## 《Excel 在会计中的应用》

**教 案**

## 教案编号:0501

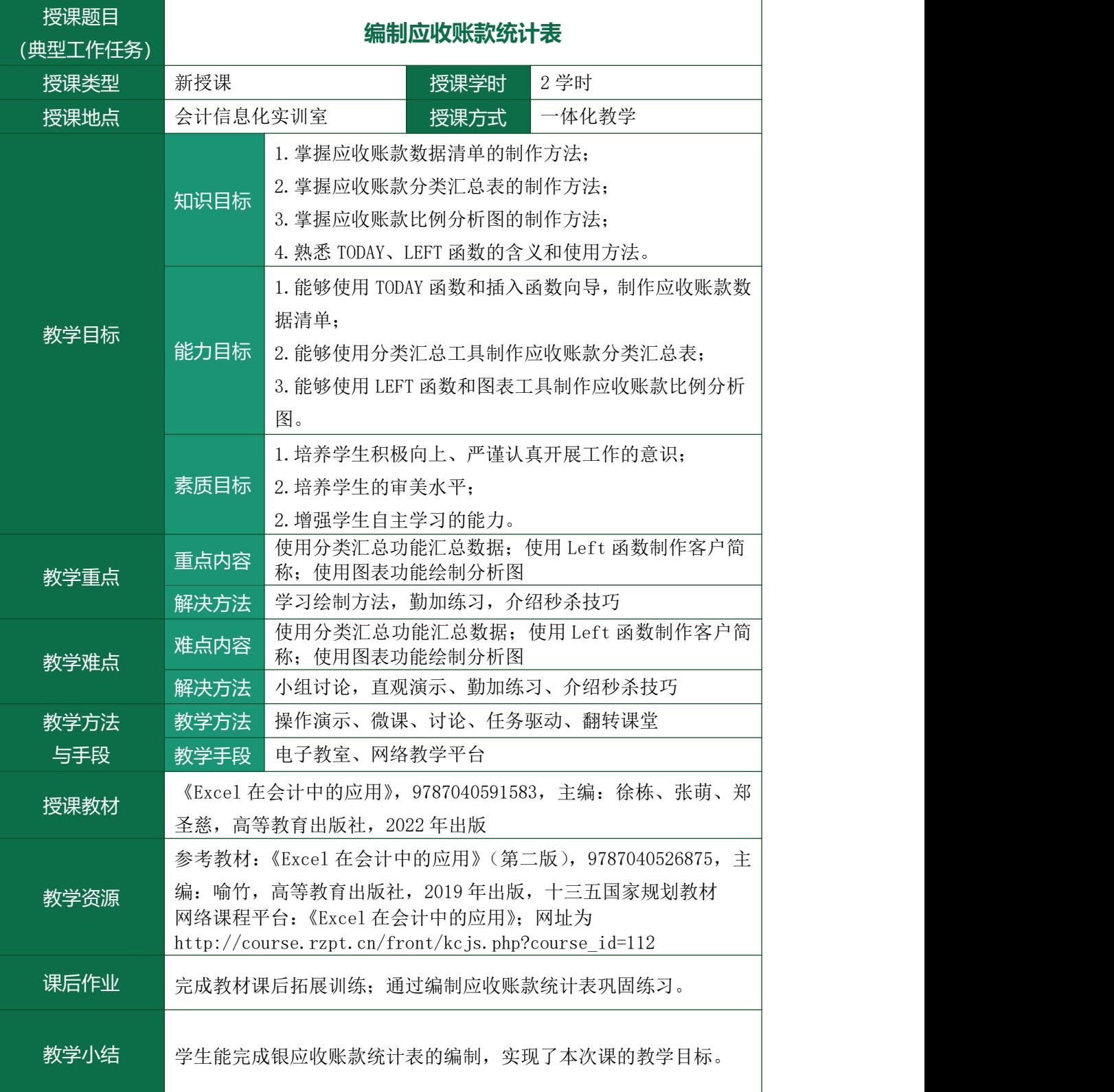

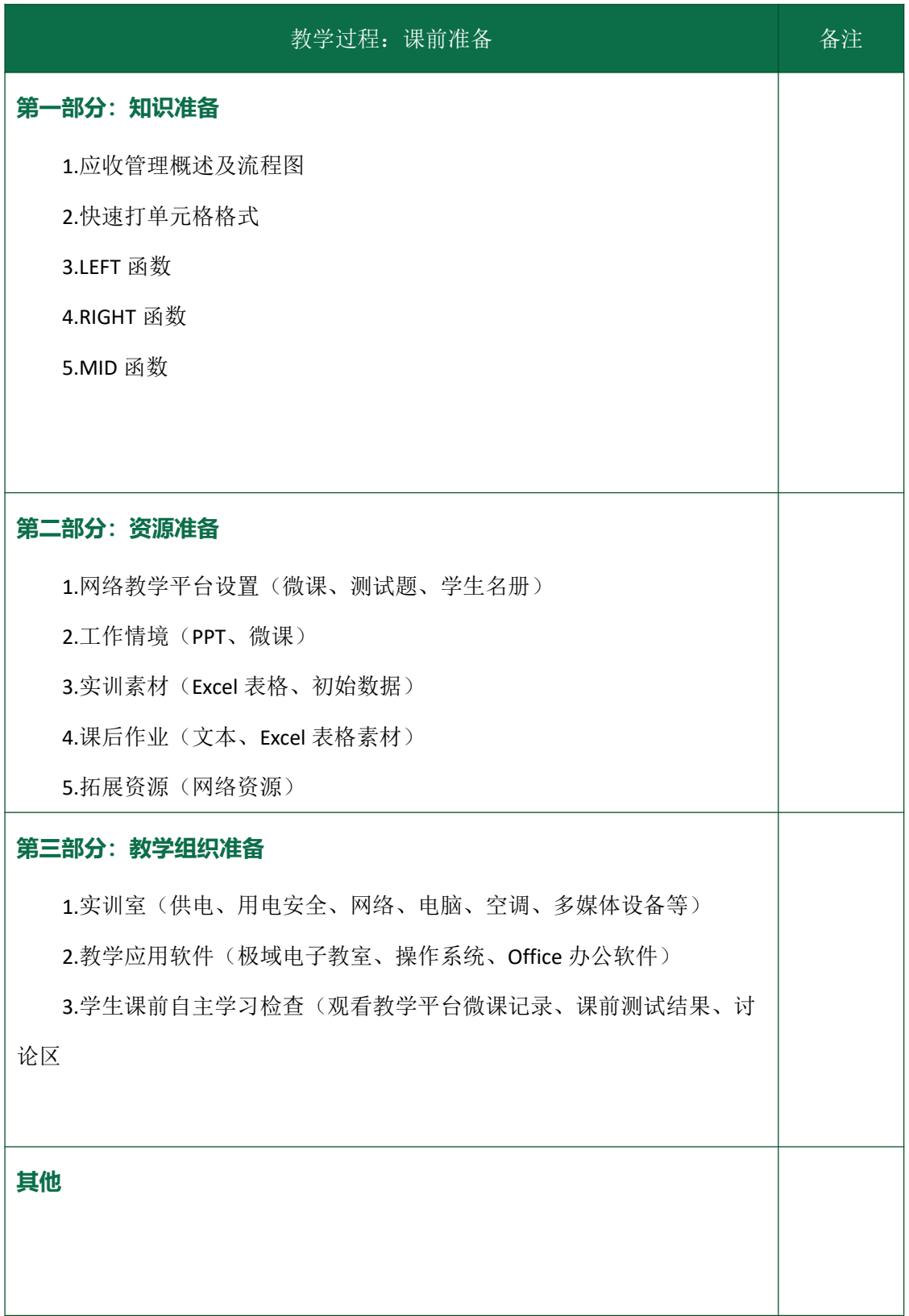

## 《Excel 在会计中的应用》

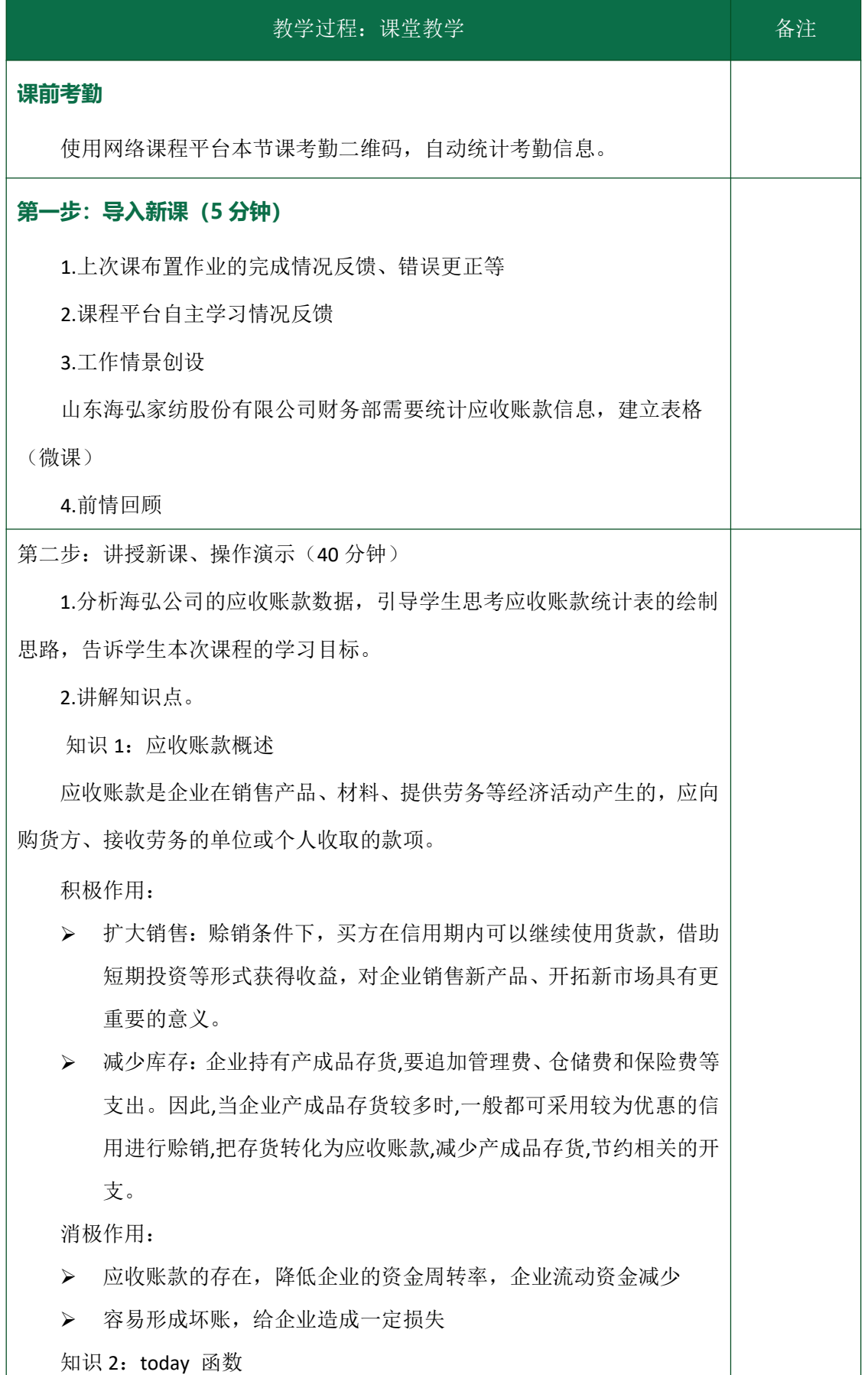

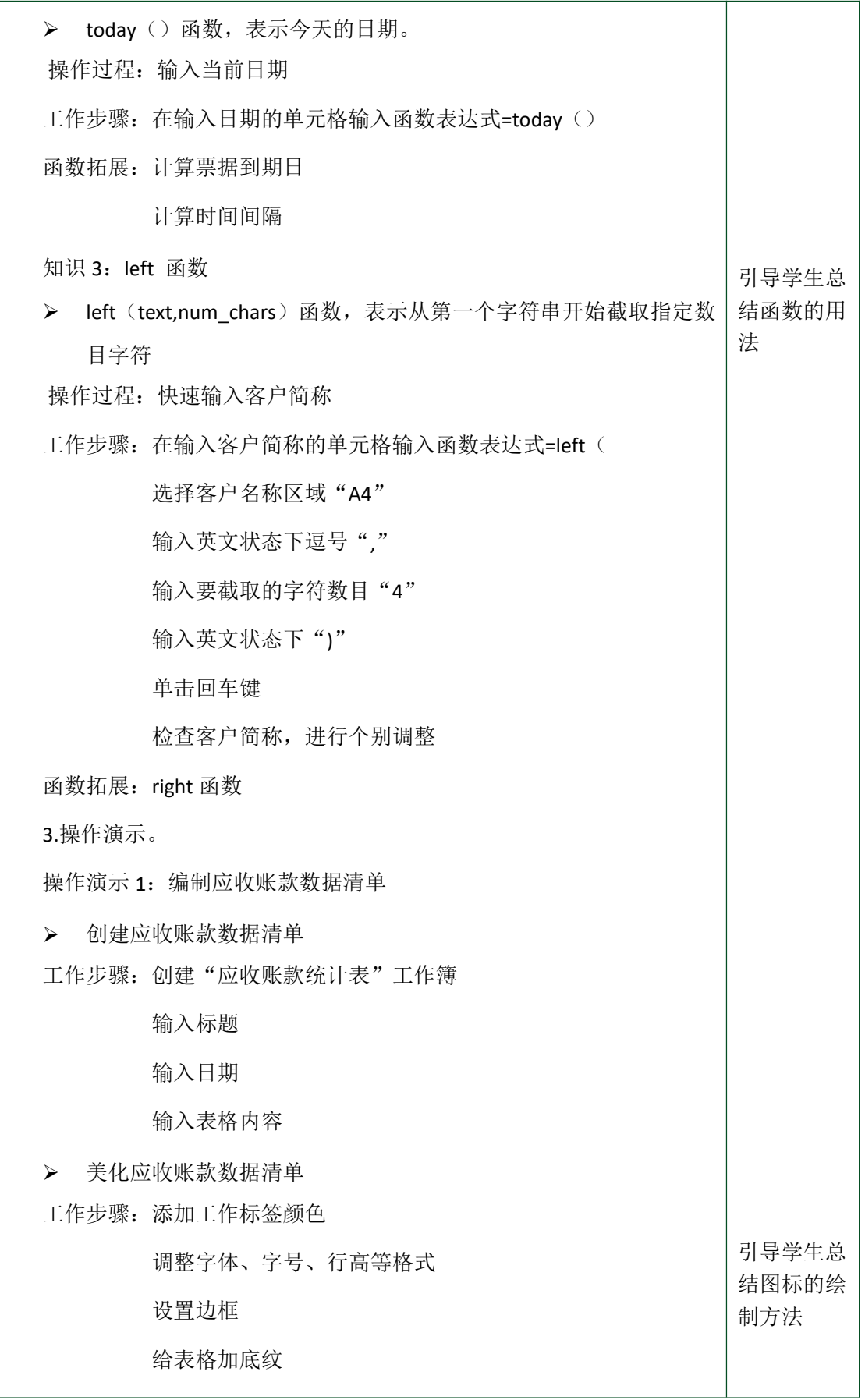

 应收账款数据清单秒杀 (1)快速打开单元格格式 (2)客户名称录入-数据有效性功能 (3)到期日的计算 操作演示 2:编制应收账款分类汇总表 创建应收账款分类汇总表 工作步骤:新建工作表 复制工作表并排序 分类汇总 操作演示 3: 应收账款比例分析图 > 创建应收账款比例分析表 工作步骤:新建工作表 输入标题 输入日期 输入表格内容 秒杀技巧:"="取数 插入"LEFT"函数,截取字符 > 应收账款分类汇总表秒杀技巧: 如何快速生成"应收账款分类汇总表" 绘制应收帐款比例分析图 工作步骤:添加饼图 添加数据标签 修改数据标签格式 拓展:Power BI 工作步骤:导入 5.1 应收账款统计表下的应收账款比例分析图 删除"应收账款比例分析图"和"2022/8/1"这 2 行 将整理好的数据应用到 Power BI Desktop 中 生成饼图 美化饼图

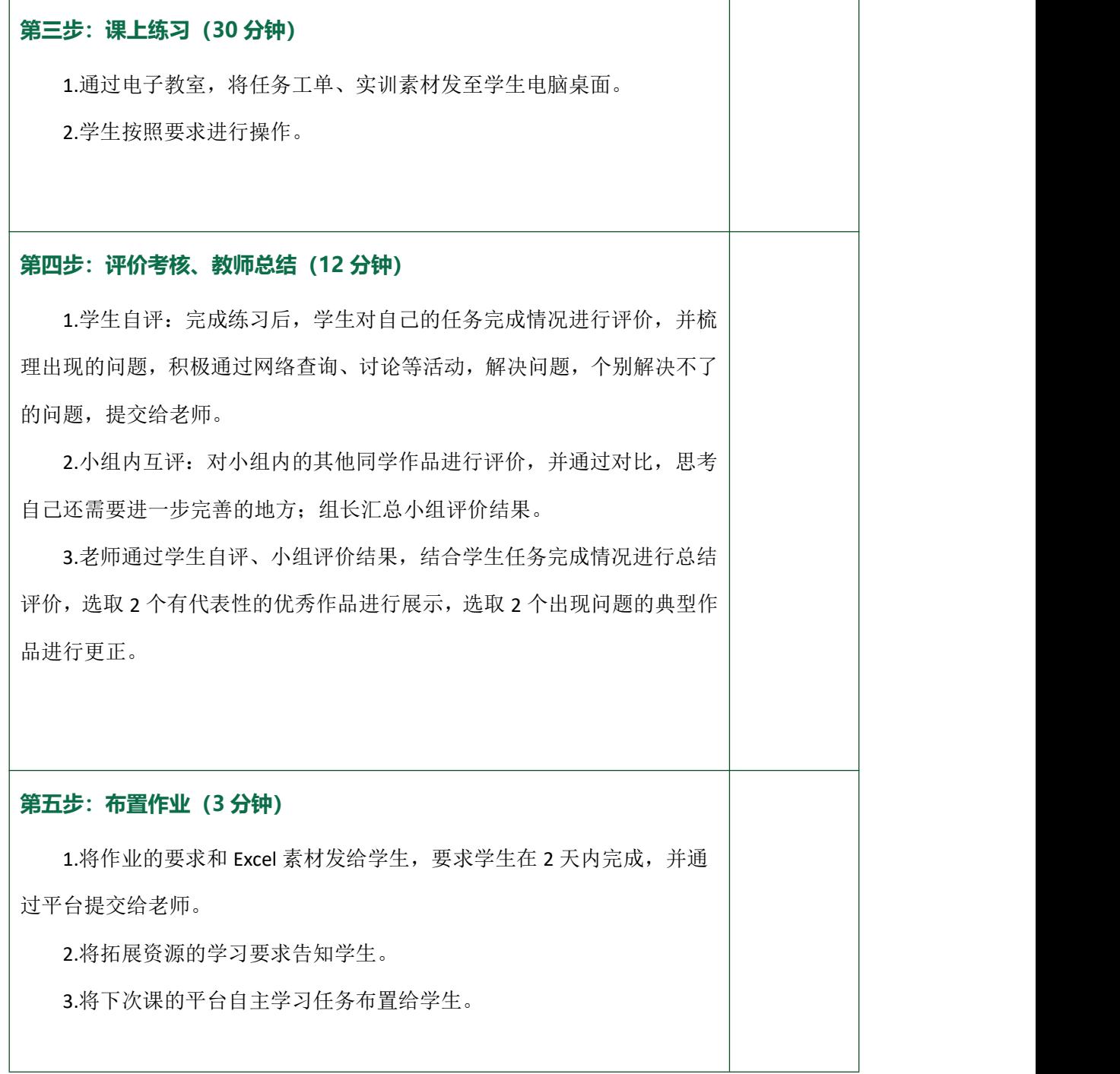

 $\overline{\phantom{a}}$